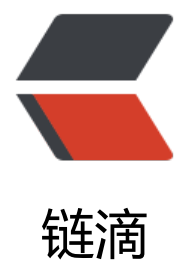

# Centos7 安[装 O](https://ld246.com)penJDK1.8

- 作者:18582596683
- 原文链接:https://ld246.com/article/1543243824741
- 来源网站:[链滴](https://ld246.com/member/18582596683)
- 许可协议:[署名-相同方式共享 4.0 国际 \(CC BY-SA 4.0\)](https://ld246.com/article/1543243824741)

## **1.搜索可用的openjdk1.8包**

[root@eric01 ~]# <font color="#FF3333">**yum search java-1.8.0|grep openjdk**</font>

Repository epel is listed more than once in the configuration Repository epel-debuginfo is listed more than once in the configuration Repository epel-source is listed more than once in the configuration Repodata is over 2 weeks old. Install yum-cron? Or run: yum makecache fast java-1.8.0-openjdk.i686 : OpenJDK Runtime Environment java-1.8.0-openjdk.x86 64 : OpenJDK Runtime Environment java-1.8.0-openjdk-accessibility.i686 : OpenJDK accessibility connector java-1.8.0-openjdk-accessibility.x86\_64 : OpenJDK accessibility connector java-1.8.0-openjdk-accessibility-debug.i686 : OpenJDK accessibility connector java-1.8.0-openjdk-accessibility-debug.x86\_64 : OpenJDK accessibility connector java-1.8.0-openjdk-debug.i686 : OpenJDK Runtime Environment with full debug on java-1.8.0-openjdk-debug.x86\_64 : OpenJDK Runtime Environment with full debug on java-1.8.0-openjdk-demo.i686 : OpenJDK Demos java-1.8.0-openjdk-demo.x86\_64 : OpenJDK Demos java-1.8.0-openjdk-demo-debug.i686 : OpenJDK Demos with full debug on java-1.8.0-openjdk-demo-debug.x86\_64 : OpenJDK Demos with full debug on java-1.8.0-openjdk-devel.i686 : OpenJDK Development Environment java-1.8.0-openjdk-devel.x86\_64 : OpenJDK Development Environment java-1.8.0-openjdk-devel-debug.i686 : OpenJDK Development Environment with full java-1.8.0-openjdk-devel-debug.x86\_64 : OpenJDK Development Environment with java-1.8.0-openjdk-headless.i686 : OpenJDK Runtime Environment java-1.8.0-openjdk-headless.x86\_64 : OpenJDK Runtime Environment java-1.8.0-openjdk-headless-debug.i686 : OpenJDK Runtime Environment with full java-1.8.0-openjdk-headless-debug.x86\_64 : OpenJDK Runtime Environment with full java-1.8.0-openjdk-javadoc.noarch : OpenJDK API Documentation java-1.8.0-openjdk-javadoc-debug.noarch : OpenJDK API Documentation for packages java-1.8.0-openjdk-javadoc-zip.noarch : OpenJDK API Documentation compressed in java-1.8.0-openjdk-javadoc-zip-debug.noarch : OpenJDK API Documentation java-1.8.0-openjdk-src.i686 : OpenJDK Source Bundle java-1.8.0-openjdk-src.x86 64 : OpenJDK Source Bundle java-1.8.0-openjdk-src-debug.i686 : OpenJDK Source Bundle for packages with java-1.8.0-openjdk-src-debug.x86\_64 : OpenJDK Source Bundle for packages with

### **2.安裝openjdk1.8**

<font color="#FF3333">**yum -y install java-1.8.0-openjdk.x86\_64 java-1.8.0-openjdk-de el.x86\_64**</font>

安裝完成后openjdk的文件存放在/usr/lib/jvm

```
[root@eric01 jvm]# pwd
/usr/lib/jvm
[root@eric01 jvm]# ll
总用量 0
lrwxrwxrwx 1 root root 26 11月 26 22:39 java -> /etc/alternatives/java_sdk
lrwxrwxrwx 1 root root 32 11月 26 22:39 java-1.8.0 -> /etc/alternatives/java_sdk_1.8.0
lrwxrwxrwx 1 root root 40 11月 26 22:39 java-1.8.0-openjdk -> /etc/alternatives/java_sdk_1.8.
_openjdk
drwxr-xr-x 7 root root 68 11月 26 22:39 java-1.8.0-openjdk-1.8.0.191.b12-0.el7_5.x86_64
```

```
lrwxrwxrwx 1 root root 34 11月 26 22:39 java-openjdk -> /etc/alternatives/java_sdk_openjdk
lrwxrwxrwx 1 root root 21 11月 26 22:39 jre -> /etc/alternatives/jre
lrwxrwxrwx 1 root root 27 11月 26 22:39 jre-1.8.0 -> /etc/alternatives/jre_1.8.0
lrwxrwxrwx 1 root root 35 11月 26 22:39 jre-1.8.0-openjdk -> /etc/alternatives/jre_1.8.0_openj
k
lrwxrwxrwx 1 root root 51 11月 26 22:39 jre-1.8.0-openjdk-1.8.0.191.b12-0.el7_5.x86_64 -> jav
-1.8.0-openjdk-1.8.0.191.b12-0.el7_5.x86_64/jre
lrwxrwxrwx 1 root root 29 11月 26 22:39 jre-openjdk -> /etc/alternatives/jre_openjdk
```
#### **3.配置环境变量**

#java environment export JAVA\_HOME=/usr/lib/jvm/java-1.8.0-openjdk-1.8.0.191.b12-0.el7\_5.x86\_64 export JRE\_HOME=\$JAVA\_HOME/jre export CLASSPATH=.:\$JAVA\_HOME/lib/dt.jar:\$JAVA\_HOME/jre/lib/tools.jar:\$JRE\_HOME/lib:\$C ASSPATH export PATH=\$JAVA\_HOME/bin:\$PATH

更新环境变量:<font color="#FF3333">**source /etc/profile**</font>

查看java版本

[root@eric01 classes]# java -version openjdk version "1.8.0\_191" OpenJDK Runtime Environment (build 1.8.0\_191-b12) OpenJDK 64-Bit Server VM (build 25.191-b12, mixed mode)

#### **至此,openjdk1.8安装配置完成。**